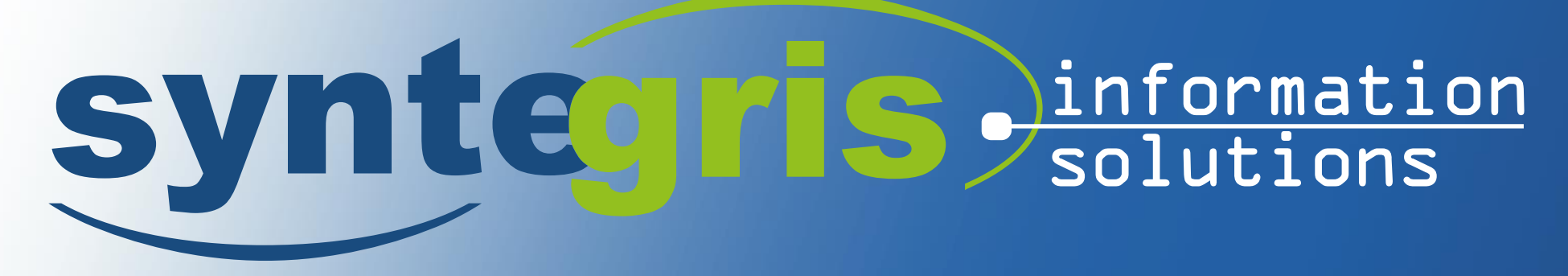

### **PLCHESSQL**

**- SCHACH MIT APEX, NODEJS UND TWITTER**

*AUTHOR: MORITZ SCHENKEL*

www.**syntegris**.de

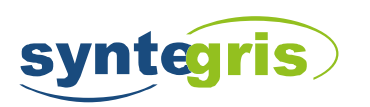

### **whoami**

- › 31 years old
- › married
- › 2 cats
- › MSc Strategic Information Management
- › Consultant at Syntegris information solutions GmbH
- › Enthusiastic about new technologies

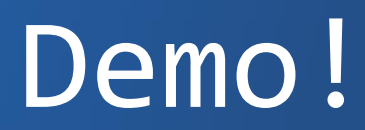

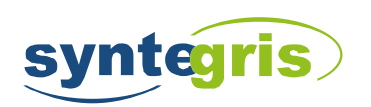

### **Infrastructure**

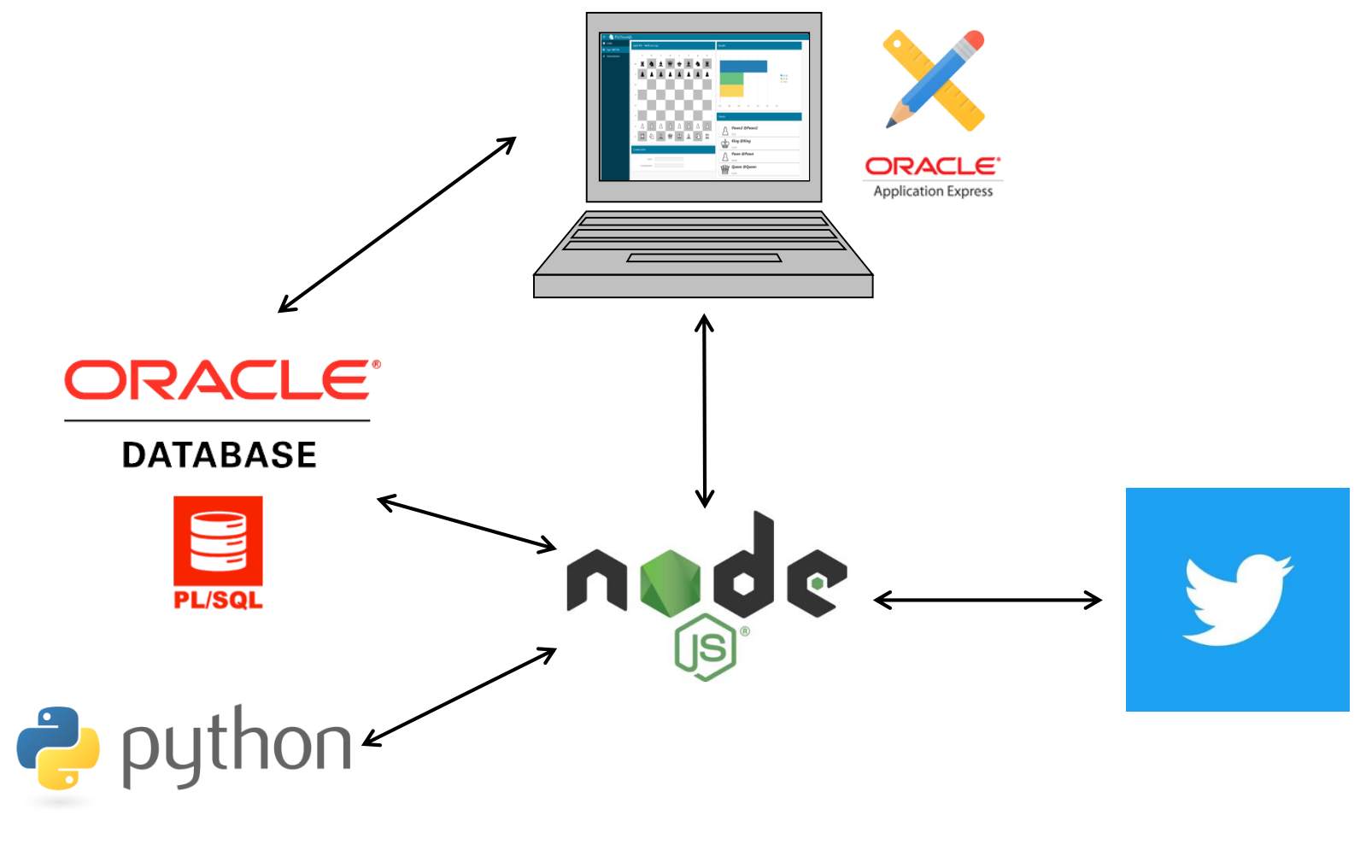

### NodeJS / Code Review!

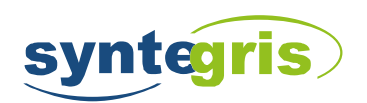

### **NodeJS Code Review**

**- package.json**

```
{
 "name": "chess_tweet",
 "version": "1.0.0",
 "description": "app to communicate with twitter and the apex application",
 "main": "tweet.js",
 "dependencies": {
   "moment": "^2.18.1",
   "node-cron": "^1.2.1",
   "oracledb": "1.13.1",
   "python-shell": "0.4.0",
   "twit": "2.2.5",
   "websocket": "1.0.24"
 },
 "author": "MSC",
 "license": "ISC"
}
```
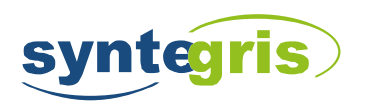

#### **NodeJS Code Review declaration and used packages**

// Optional. You will see this name in eg. 'ps' or 'top' command process.title = 'chess\_tweet';

#### // websocket and http servers

```
var webSocketServer = require('websocket').server;
var http = require('http');
```

```
// wrapper for oracleDB
var database = require('./dbWrapper.js');
```
#### // twitter api

```
var twit = require('twit');
var twitterCredentials = require('./twitter.js')
var twitterAPI = new twit(twitterCredentials);
```

```
// Module which tweets the Board for the gameId provided
var tweetImage = require('./tweetImage.js');
```

```
// Module which gives cron support to nodeJS
var cron = require('cron');
```

```
// Module for managing time
var moment = require('moment');
```
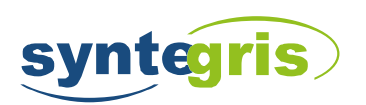

#### **NodeJS Code Review websocket**

```
var server = http.createServer(function (request, response) {
    // Not that important for us. We're using a WebSocket server, not HTTP server
});
server.listen(webSocketsServerPort, function () {
    console.log((new Date()) + " Twitter Communication Server is listening");
});
var wsServer = new webSocketServer({
    // WebSocket server is tied to a HTTP server. WebSocket request is just
    // an enhanced HTTP request. For more info http://tools.ietf.org/html/rfc6455#page-6
    httpServer: server
});
// This callback function is called every time someone
// tries to connect to the WebSocket server
wsServer.on('request', function (request) {
    // accept connection - you should check 'request.origin' to make sure that client is 
    // connecting from your website - but i won't cause this isn't a productive application
    // (http://en.wikipedia.org/wiki/Same_origin_policy)
    var connection = request.accept(null, request.origin); 
    // null in accept() means we don't care about the protocol
    connection.on('message', function (message) {
         // logic here
    }
                                                                            mark of the form of the sea
}
```
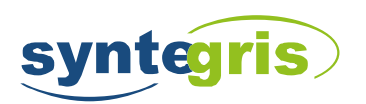

**NodeJS Code Review oracleDB - a node-oracledb add-on** 

```
var oracledb = require('oracledb');
var dbConfig = require('./dbconfig.js');
// callback hell!
// imagine connection pool is already defined
function execute(sql, bindParams, callback) {
    connectionPool.getConnection(function (err, connection) {
        if (err) {
            callback(err);
        } else {
            connection.execute(sql, bindParams, function (err, result) {
                if (err) {
                    connection.release(...)
                    callback(err);
                } else {
                    connection.commit(function (err) {
                            // omitted some code here
                            connection.release(...)
                    })
                }
            })
        }
    })
}
```
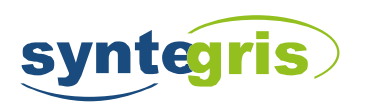

### **NodeJS Code Review twit – a Twitter API Client for node**

```
// initialize streaming API
var stream = twitterAPI.stream('user');
// reaction when getting tweets
stream.on('tweet', function (tweet) {
  // handle tweet json
}
stream.on('direct_message', function (directMsg) {
 // handle DM json
}
// if not handled, server quits on connection loss
stream.on('error', function(err) {
 // handle disconnects
});
```
// twitterAPI.post() & twitterAPI.get() also possible methods

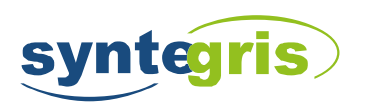

**NodeJS Code Review pythonShell - run python scripts from node**

```
var pythonShell = require('python-shell');
// options can be passed on as an object
var options = {mode: 'text',
                    pythonPath: '/usr/bin/python',
                    scriptPath: '/home/oracle/python/fen/',
                    args: ['"' + result + '"', '--outfile=chessboard.png']
                };
pythonShell.run('fen.py', options, function (err, results) {
 // do error handling / stuff with the result
}
```
### Apex / Code Review!

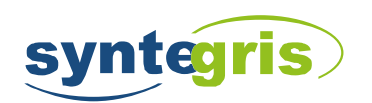

### **APEX Code Review apex - ajax process**

```
// process returns 2dimensional boolean array
apex.server.process('AJAX_POSS_MOVES' 
         , { pageItems: "#P10 GAME ID,#P10 COORD FROM" }
         , { dataType: "json" // by defining datatype it gets parsed
           , success: function (possMoves) {
                   $('td.t-Report-cell').each(function () {
                     // don't color first column
                     if (this.cellIndex > 0) {
                            // get coord x & y
                            var x = this.cellIndex; 
                            var y = this.parentNode.innerText.replace( / [\n\n\ln\r]{+}/g, '').trim();// if the boolean array says it's true – color it
                            if (possMoves['row' + y]['val' + x]) {
                              $(this).addClass("possible-move");
                            }
                     }
                   });
          }
         }
);
```
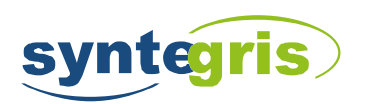

### **APEX Code Review websockets**

```
window.WebSocket = window.WebSocket || window.MozWebSocket;
```

```
var connection;
connection = new WebSocket('ws://[URL]:[Port]');
```

```
connection.onopen = function () {
 // do whatever you want when establishing connection
}
```

```
connection.onerror = function (error) {
 // do stuff like error handling, reconnecting, etc.
}
```

```
connection.onmessage = function (message) {
 // most important - do stuff with the data you get
}
```

```
// send data on your connection
connection.send(JSON.stringify(object));
```
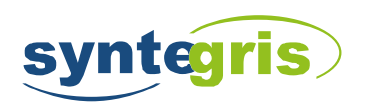

### **APEX Code Review knockout / oracleJet – part 1**

```
<!-- HTML in static content region -->
<div id="chart">
 <div id="funnelChart" data-bind="ojComponent: {
    component: 'ojChart',
   type: 'bar',
    series: funnelSeriesVal,
   groups: [''], 
   orientation: 'horizontal',
    animationOnDisplay: 'auto',
    animationOnDataChange: 'auto',
    styleDefaults: {threeDEffect: 'on'}
 }"
 style="max-width:500px;width:100%;height:350px;">
 </div>
</div>
```
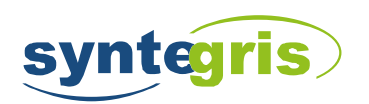

### **APEX Code Review knockout / oracleJet – part 2**

```
//create ViewModel
function chartModel() {
  var self = this;
  self.funnelSeriesVal = ko.observableArray();
  self.addVal = function (val)// add value to observable array
         self.funnelSeriesVal.push({ name: val, items: [1] });
         // sort the array
         self.funnelSeriesVal.sort(function (left, right) { 
           return left.items[0] == right.items[0] ? 0 : (left.items[0] < right.items[0] ? 1 : -1)
         });
  }
}
// initialize the model
var chart = new chartModel();
// apply bindings to auto-update on change
ko.applyBindings(chart, document.getElementById('chart'));
// add a value (this will be populated by the websocket)
```

```
chart.addVal("f7-f5");
```
## PLSQL / Code Review!

## Questions?

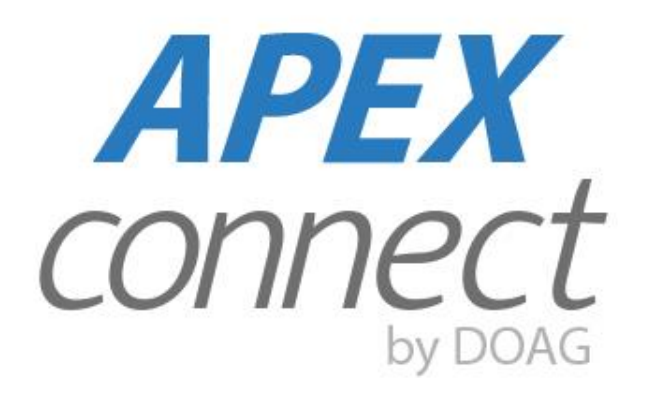

## 24. - 26. April 2018<br>in Düsseldorf

apex.doag.org

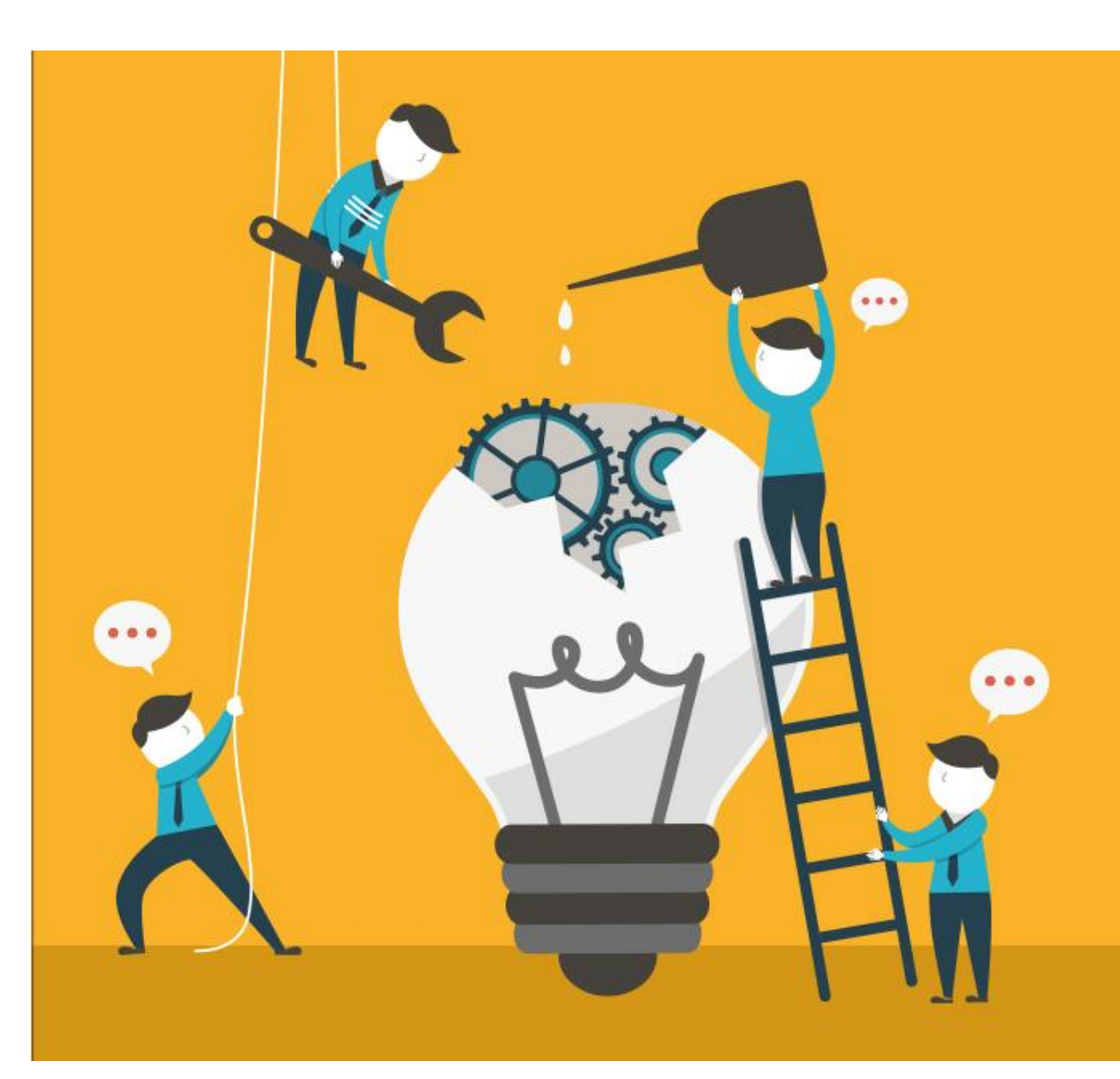

# Thank You!

SYNTEGRIS INFORMATION SOLUTIONS GMBH HERMANNSTRASSE 54-56 63263 NEU-ISENBURG

> FON (06102) 29 86 68 FAX (06102) 55 88 06 INFO@SYNTEGRIS.DE **SYNTEGRIS.DE**